# brother

# **Time**

- **изгаряния, нараняване, токов удар, разкъсване, прегряване, необичайна миризма или дим.** • Винаги използвайте указаното напрежение и препоръчвания променливотоков адаптер (AD-24ES) за устройството P-touch, за да
- 
- 
- предотвратите повреда или неизправност.<br>• Не докосвайте P-touch по време на гръмотевична буря.<br>• Не използвайте P-touch и променливотоковия адаптер на места с висока<br>• влажност (например в бани).<br>• Не претоварвайте захран
- 
- Не използвайте контакт, който не е добре закрепен. • Не допускайте намокряне на устройството P-touch/променливотоковия адаптер/щепсела на захранващия кабел/батериите, като ги пипате с мокри
- ръце или разливате течности върху тях. Тъй като може да загубите зрението си, ако в очите ви попадне течност, изтекла от батериите, веднага изплакнете очите си с обилно количество
- чиста вода, след което потърсете медицинска помощ.
- 
- Не разглобявайте и не модифицирайте P-touch/променливотоковия адаптер/<br>• Не допускайте метални предмети да контактуват едновременно<br>• Пе използжайте остри предмети например пинсети или метални химикалки<br>• Не използвайте
- Не използвайте повредени или протекли батерии, тъй като течността може да попадне по ръцете ви.
- Не използвайте деформирана или протекла батерия или батерия с повреден етикет. Съществува риск от прегряване.
- (например на арматурното табло или отзад в колата). Избягвайте среди с<br>• Носма влажност или в силно запрашени среди.<br>• Не натискайте прекалено лоста на приспособлението за рязане.<br>• Не се опитвайте да печатате, ако касета
- печатащата глава. Не дърпайте лентата по време на печатане или подаване; това ще повреди
- 
- лентата и P-touch.<br>• Всички данни, съхранени в паметта, ще се загубят при повреда или ремонт на<br>• Р-touch или когато батерията се изтощи.<br>• Устройството P-touch не е комплектовано със зарядно устройство за<br>акумулаторни ба
- етикета, показан на дисплея. По време на производството и транспортирането върху дисплея е поставен защитен прозрачен пластмасов стикер. Този стикер трябва да бъде премахнат преди работа.
- Когато захранването бъде изключено за повече от три минути, целият текст, настройките за форматиране и всички текстови файлове, съхранявани в паметта, ще бъдат [изчистени](http://support.brother.com/). **За PT-H100/GL-H100**

- Векларация за съответетвие<br>Ние, Brother Industries, Ltd. (само за Европа)<br>декларираме, че този продукт отловаря на основните кисквания на всички съответни<br>директиви и разпоредби, които важат за Европейската общност.<br>Декла
- 
- 
- изберете "Europe"<br>• изберете вашата държава<br>• изберете "Ръководства" и вашия език, след което щракнете върху "Търси"<br>• изберете "Декларация за съответствие"<br>• изберете "Декларация за съответствие"
- **За PT-H1[05/GL-H105](http://support.brother.com/)**  • шракнете върху "Сваляне"<br>Декларацията ще бъде изтеглена като PDF файл.

#### Показва потенциално опасна ПРЕДУПРЕЖДЕНИЕ СИТУАЦИЯ, КОЯТО МОЖЕ ДА ДОВЕДЕ ДО

**Следвайте тези указания, за да избегнете опасността от пожар,**  ако не се предотврати.

или други уреди, нито на места с изключително висока или ниска температура

Показва потенциално опасна ситуация, която може да доведе до малки или средни наранявания, ако не се предотврати. **ВНИМАНИЕ**

- Следвайте тези указания, за да избегнете нараняване, протичане<br>на течност, изгаряне или прегряване.<br>• Когато Р-touch не се използва, го съхранявайте извън обсега на деца. Освен<br>• Когато Р-touch не се използва, го съхраняв
- Не докосвайте металните части в близост до печатащата глава веднага<br> след печат.<br>• Не докосвайте острието на приспособлението за рязане.
- Ако течност, протекла от батериите, попадне върху кожата или дрехите ви, веднага ги изплакнете с чиста вода.
- Извадете батериите и изключете променливотоковия адаптер, ако нямате намерение да използвате P-touch.
- Не използвайте батерии, различни от указаните. Не използвайте комбинации от зареждане, от различни производители или от различни модели.<br>Зареждане, от различни производители или от различни модели.<br>Не поставяйте батерии
- 
- 
- 

# Общи мерки за безопасност

- В зависимост от местоположението, материала и условията на околната<br>да се промени или да оцвети други предмети. Преди да поставит, цветът му<br>да се промени или да оцвети други предмети. Преди да поставите етикета,<br>проверет
- 
- 
- 
- 
- 
- $\cdot$  С устройството P-touch използвайте само ленти Brother TZe.<br>- Почиствайте ленти, които не са с обозначение TZe.<br>- Почиствайте P-touch само с мека суха кърпа никога не използвайте спирт<br>- или други органични разтвор

### **Декларация за съответствие**

- Ние, Borther Industries Ltd. (само за Европа)<br>
26. По 15-1, Маевлисьской Міглиський Мароуа 467-8561 Јарап<br>
дектарираме, че тоам продукт и променливотоков адаптер отговарят на основните<br>
изисквания на всички съпететни дир
- 
- 
- 
- изберете "Europe"<br>• изберете вашата държава<br>• изберете Ръководства" и вашия език, след което щракнете върху "Търси"<br>• изберете "Декларация за съответствие"<br>• изберете "Декларация за съответствие"
- 
- щракнете върху "Сваляне"<br>Декларацията ще бъде изтеглена като PDF файл.

С вашето устройство P-touch H100/H105/GL-H100/GL-H105 можете да създавате етикети с различно предназначение. Може да<br>избирате сред много рамки, размери на знаците и стилове,<br>за да създавате прекрасни потребителски етикети. В допълнение, разнообразието от предлагани касети с лента ви дава възможност да отпечатвате етикети с различна ширина и интересни цветове.<br>Прочетете внимателно това ръководство, преди да започнете, и го<br>дръжте под ръка за бъдещи справки.<br>За РТ-Н105/GL-Н105 е възможно да се използва адаптер.<br>Използ

# Захранване и касета с лента

## Мерки за безопасност

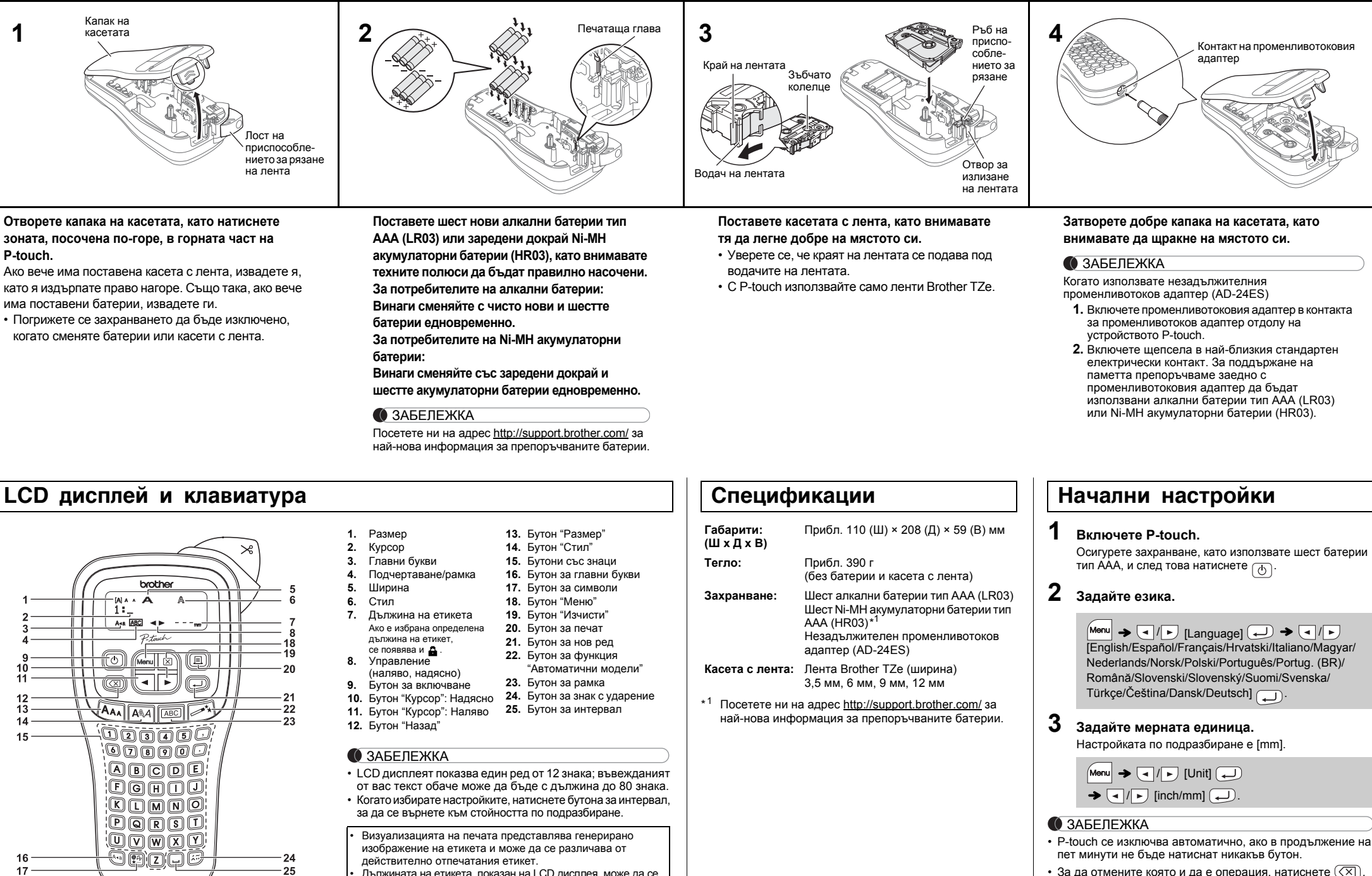

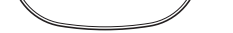

17

### Отстраняване на неизправности

 $25$ 

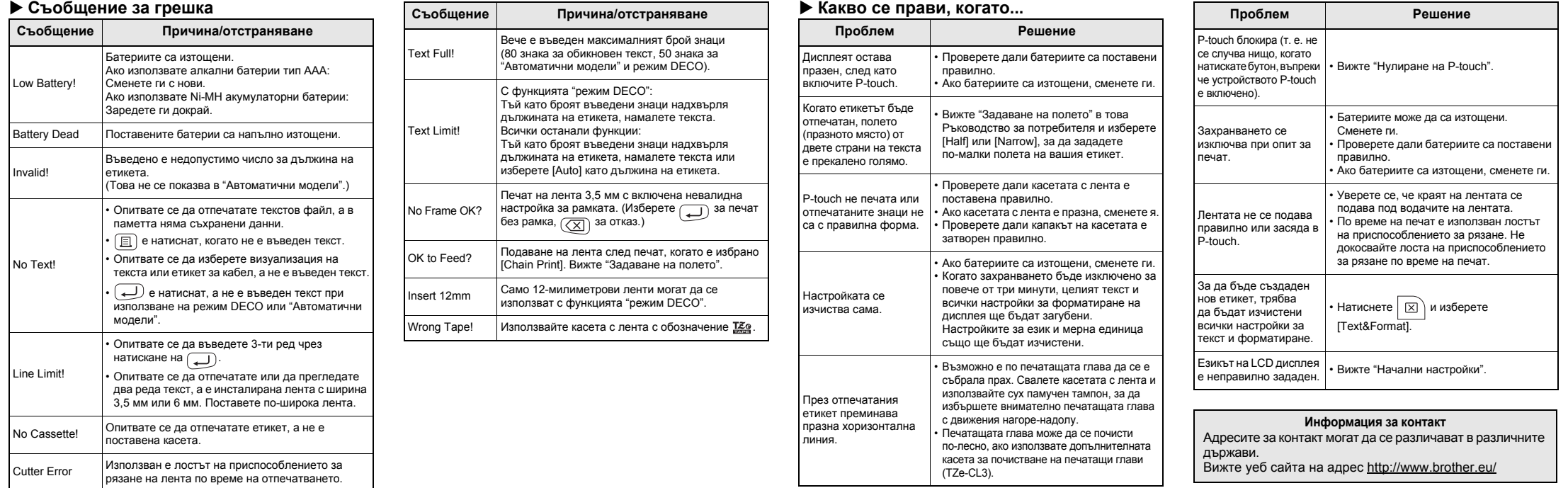

LAB202001B

P-touch

# H100/H105/GL-H100/GL-H105

**Čeština**

## **Български**

**Ръководство за потребителя**

# ОСНОВНА УПОТРЕБА

## Въвеждане на текст

Визуализира се само текстът, но не и неговият размер,  $M_{\text{enul}} \rightarrow \boxed{\text{el}}/\boxed{\text{L}}$  [Preview]

### **Превключване между главни и малки букви**  $A = a$ Главни букви  $(A_{\text{A}})$  ВКЛ.) Малки букви  $(A_{\text{A}})$  ИЗКЛ.) INAA<br>ABCDE\_ |ar^<br>|abcde\_ **Изписване на текст на два реда** За изписване на текста на два реда, направете едно от следните неща: а) Въведете текста за първия ред и после натиснете за втория ред. б) Преместете курсора в началото на втория ред и натиснете  $\bigoplus$ При текст на два реда използвайте лента с ширина 9 или 12 мм. LCD дисплей Изображение на етикета MAA<br>ABC≠DEF\_ ABC<br>DEF ЗАБЕЛЕЖКА Не натискайте след втория ред; в противен случай ще се покаже съобщението за грешка "Line Limit!". **Изтриване** При натискане на  $(\overline{\boxtimes})$ , буквите ще бъдат изтривани една по една. За да изтриете целия текст и всички настройки:  $\Box$   $\rightarrow$   $\Box$   $\Box$  [Text&Format]  $\Box$ За да изтриете само текста:  $\boxed{\boxtimes}$   $\rightarrow$   $\boxed{\lnot}$   $\boxed{\lnot}$  [Text Only]  $\boxed{\lnot}$ Печатане на етикети **Визуализация** Може да прегледате текста преди печат.

- Ако ви трябва само 1 копие от етикета, натиснете  $\sqrt{\phantom{a}}$ ), без да избирате броя на копията. • Броят на копията може да бъде избран и с натискане
- на цифров бутон. • За да предотвратите повреда на лентата, не докосвайте
- лоста на приспособлението за рязане, докато се вижда съобщението "Printing..." или "Feeding...". • За да отрежете етикета, натиснете лоста на
- приспособлението за рязане на лентата в горния десен ъгъл на P-touch.
- Отлепете гърба на отпечатания етикет и го залепете. • Може да отпечатвате до 9 копия от всеки етикет.
- **Задаване на полето**

шрифт или други допълнителни функции. **Подаване на лента**

 $M_{\text{enul}} \rightarrow \boxed{\text{I}}$  [Feed]  $\boxed{\text{I}}$ 

**Печат**

### $\boxed{a}$   $\rightarrow$  [Copies: 1]  $\boxed{a}$  /  $\boxed{1}$   $\cdot$   $\boxed{9}$   $\rightarrow$   $\boxed{a}$

### **[Full]/[Half]/[Narrow]**

За да оставите еднакви полета от двете страни на текста.

### **[Chain Print]**

За да създадете етикет, съдържащ текст с различни стилове.

 $12 \text{ mm}$ 

 $\frac{4}{12}$  mm  $\frac{4}{10}$  mm  $\frac{4}{10}$ 

# **2.** Монтирайте ново приспособление за рязане. Натиснете го, докато щракне на мяс

# ИЗПОЛЗВАНЕ НА ШАБЛОНИ

# Автоматични модели <sup>≥\*</sup>

**2** Отпуснете  $\boxed{\text{Menu}}$  и  $\boxed{\text{R}}$ . P-touch се включва с нулирана вътрешна памет.

- **1.** Въведете текст.
- **2.** Натиснете  $\boxed{\equiv}$ , и после се появява [Copies: ].
- **3.** Натиснете  $\boxed{\cdot}$  /  $\boxed{\cdot}$  или въведете число с цифровите бутони, за да изберете броя на копията.
- 4. Натиснете <u>.</u> . Отпечатването започва, а после се появява съобщението "OK to Feed?".
- **5.** Натиснете  $(\overline{\times})$ , за да въведете още текст.
- **6.** Изчистете текста, въведете текста за следващия етикет и после натиснете  $\textcircled{\scriptsize{1}}$ .
- **7.** Когато се появи съобщението "OK to Feed?", след като бъде отпечатан последният етикет, натиснете  $\bigoplus$ .
- **8.** След като лентата бъде подадена, натиснете лоста на приспособлението за рязане, за да отрежете

ABC | | ABC | | ABC Пълен Половин Тесен

#### серията етикети.

#### ЗАБЕЛЕЖКА

• Когато е зададена опцията [Half] или [Narrow], показваната дължина на етикета е от отпечатаните точки ( ) до края на етикета.

Тази функция ви позволява да създавате уникални етикети с помощта на вграден шаблони. Например:  $A_B C_D E_F A_B C_D$  $M$   $\rightarrow$   $\boxed{\lnot}$   $\boxed{\lnot}$  [Deco mode]  $\rightarrow$   $\boxed{\lnot}$   $\rightarrow$  $[Design X] (X:1-12) \longrightarrow [Input Text] ABCDEF \rightarrow \Box$  $[{\sf Label Length}] \bigstar \boxed{\cdot}$  [Auto/30-200mm]  $\boxed{\cdot}$   $\bigstar$  [Print]  $\boxed{\cdot}$ 1 DECITLED DECITLEE 7 BROTHER BROTHER BROTHER

- В зависимост от формата, който сте избрали, може да не бъде отпечатано цялото съдържание на вашия текст. Ако например сте избрали фиксирана дължина на етикета, а текстът е прекалено дълъг, ще се появи съобщението за грешка "Text Limit!". (Само за функцията "режим DECO".)
- Моделите на шаблони не могат да бъдат редактирани. В режим DECO могат да се използват само маркираните символи с бутона за символи.
- $\overline{S}$ а да изчистите целия текст, натиснете  $\boxed{X}$ , след което се появява "Clear?" Натиснете  $\bigodot$ , за да изчистите. Натиснете  $\bigcirc \overline{\bigtimes}$ ), за да отмените.
- Когатоизползвате режим DECO или "Автоматични модели", ще бъдат извикани отново последно отпечатаните с тези функции текст и дължина на етикета.
- Натиснете  $(\overline{\langle X \rangle})$ , за да се върнете към предишната стъпка.

# $\pm$ атиснете  $\overline{\vert_{\text{ABC}}}\vert$ , за да завъртите рамката. Бутон за рамка **E**  $\boxed{\overline{\text{ABC}}}$   $\rightarrow$   $\boxed{\triangleleft}$  /  $\boxed{\triangleright}$  Изберете рамка  $\boxed{\longleftarrow}$

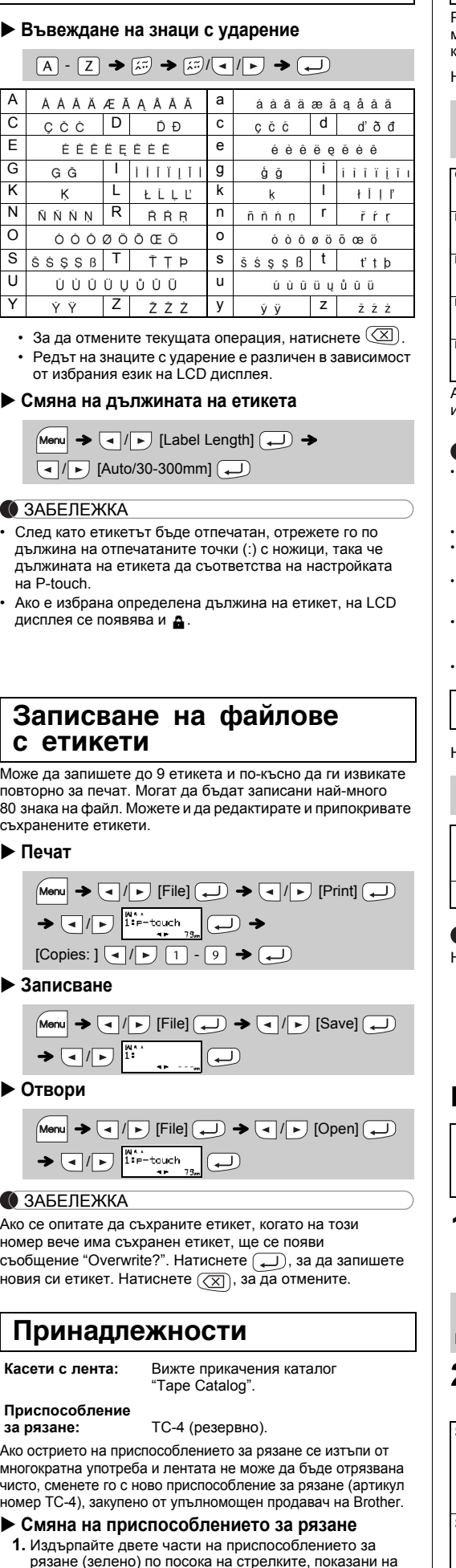

- За да отпечатате повече от 1 копие на етикет с минимално поле, задайте полето като [Narrow].
- Когато е зададена опцията [Chain Print], подайте лентата, преди да използвате приспособлението за рязане, в противен случай може да бъде отрязана част от текста. Освен това, отрязвайте с ножици по дължината на отпечатаните точки ( ), така че текстът да бъде центриран на етикета.
- \* Подайте лентата, преди да използвате приспособлението за рязане.
- Не издърпвайте лентата, тъй като това може да повреди касетата с лента.
- За да излезете от режим DECO или "Автоматични модели" и да се върнете към екрана за въвеждане на текст, натиснете  $\boxed{\blacktriangleleft / \llcorner},$ за да изберете [Cancel], и след това натиснете  $\boxed{\blacktriangleleft}$ ),
- Функциите на режим DECO са достъпни само когато използвате касета с лента, широка 12 мм. • Максималната дължина на етикета е 200 мм за режим DECO.
- Когато сте избрали [Surprise!] в "Автоматични модели", дължината на етикета не се показва в екрана за въвеждане на текст. • Когато е избрана опцията [Auto] за "Label Length", дължината на
- етикета автоматично ще се регулира до правилната за този текст. • Натиснете , за да се върнете към настройката [Auto] за режим
- "Label Length

# Етикет за кабел

**1 Натиснете**  $\overline{|\mathbf{A}_{AA}|}$  или  $\overline{|\mathbf{A}_{AA}|}$  или  $\overline{|\mathbf{M}_{AA}|}$  +  $\overline{|\mathbf{A}_{AA}|}$ **за да изберете настройките за въвеждане на текст.**

> Избраният символ се показва като "A1" в екрана за въвеждане  $\overline{(\downdownarrows)}$   $\rightarrow$   $\overline{(\downdownarrows)}$  Изберете символ

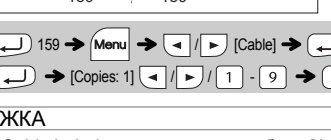

 $[Print OK?] \rightarrow \Box$   $\rightarrow$  [Copies: 1]  $\boxed{\lnot}$  /  $\lnot$  /  $\boxed{1}$   $\cdot$  9  $\rightarrow \Box$ 

#### на текст. Например избраната кола  $\circledast$  се показва в екрана като  $\overline{=}$

илюстрацията.

Може да нулирате P-touch, когато искате да инициализирате настройките или в случай че P-touch не работи правилно.

**1 Изключете P-touch, задръжте натиснати бутоните Мели и R** , а после натиснете  $\circledcirc$ , **за да включите P-touch отново.**

 $\boxed{A_{AA}}$  или  $\boxed{A^{\mathbb{A}}A}$  или  $\boxed{M}$  +  $\boxed{1}$   $\rightarrow$   $\boxed{1}$ Изберете елемент

### ЗАБЕЛЕЖКА

Целият текст, всички настройки и съхранени файлове се изчистват.

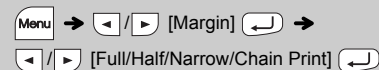

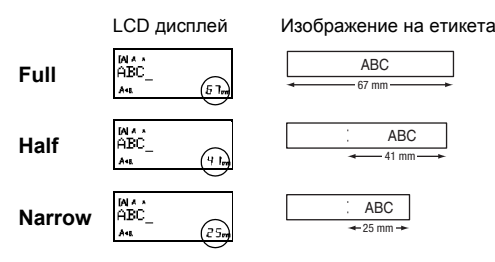

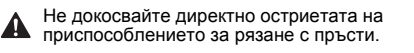

# Нулиране на P-touch

P-touch се предоставя с предварително инсталирани модели на етикети. Можете лесно да създавате етикети, като използвате тези модели. Например:

Ако сте избрали [Surprise!], рамката, стилът и графичното изображение се избират на случаен принцип.

### ЗАБЕЛЕЖКА

ЗАБЕЛЕЖКА

Не можете да отпечатате рамки на 3,5 мм лента.

# ПОЛЕЗНИ ФУНКЦИОНАЛНИ БУТОНИ

Бутони за текст  $\left[\widehat{A_{AA}}/\widehat{A^{AA}}/\widehat{M_{M}}+\right]$ 

ЗАБЕЛЕЖКА

С функцията Cable Label автоматично се избира [Auto] за дължина на етикета и [Full] за полетата.

Натискайте  $\left(\bigoplus_{\mathbf{X}}\mathbb{F}_{\alpha}\right)$ , за да избирате различни символи. За да въведете основни символи: Бутон за символи

### **2 Натискайте** / **, за да изберете настройките.**

За да отпечатате всички пиктограми:

ЗАБЕЛЕЖКА

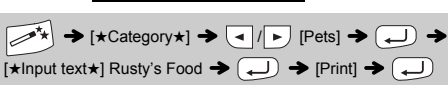

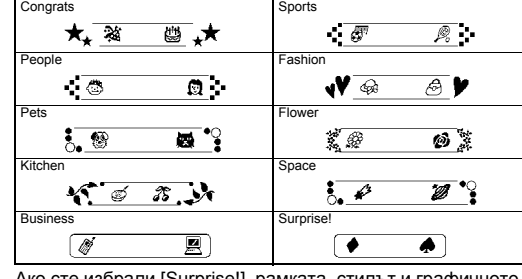

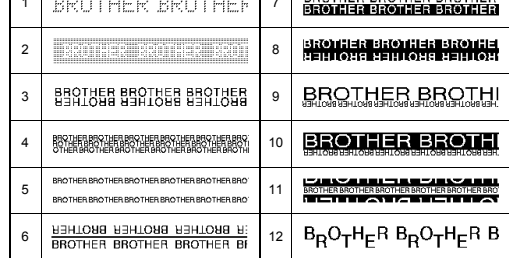

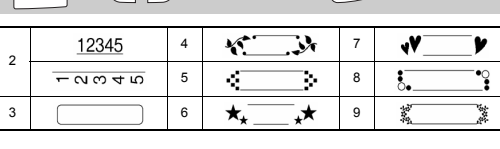

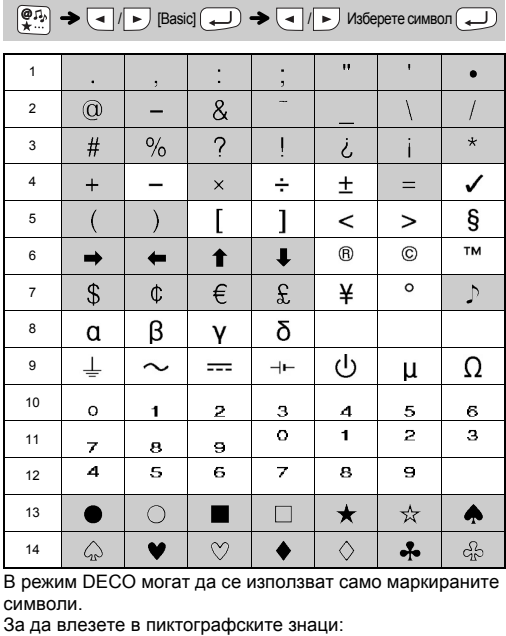

Тази функция ви позволява да създавате етикети с 2 реда текст, които могат да се увиват около кабели. Винаги използвайте гъвкава идентификационна лента Brother, когато отпечатвате такива етикети. За препоръки относно условията за използване вижте приложеното допълнение, предоставено заедно с гъвкавата идентификационна лента.

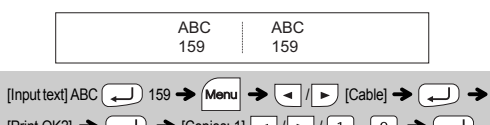

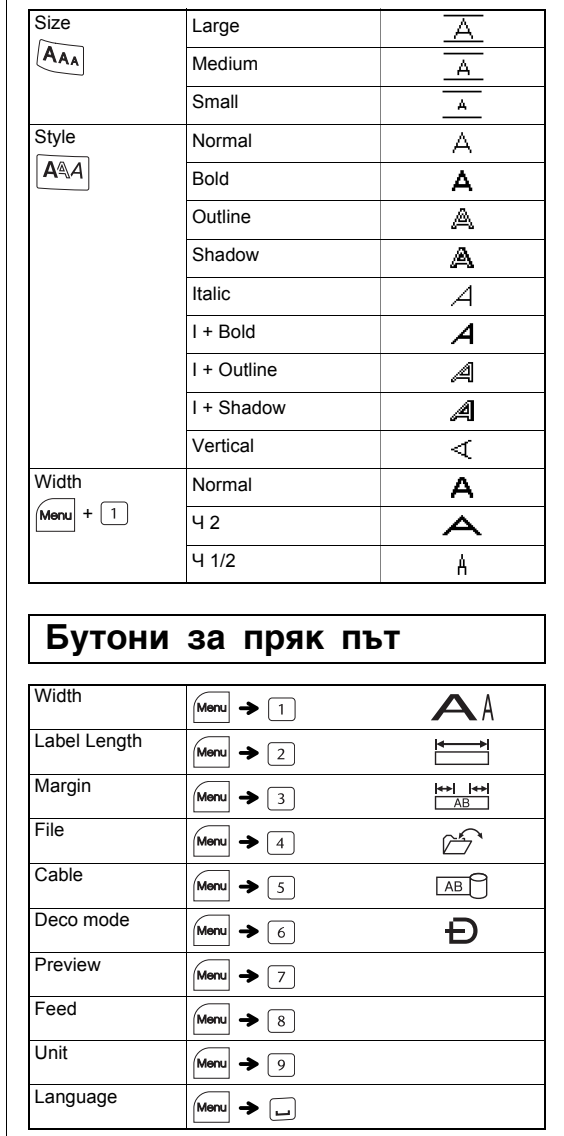

# Режим DECO

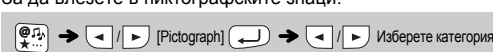

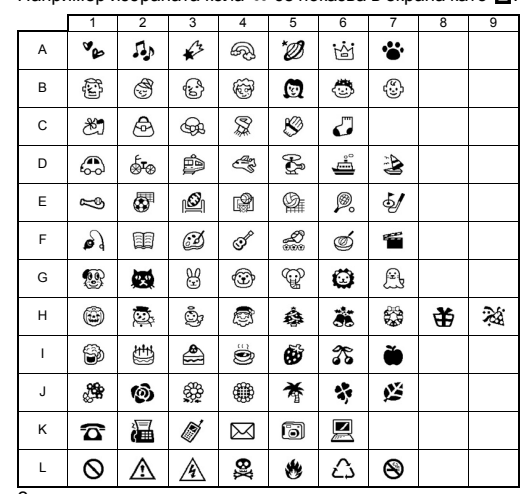

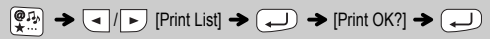

Натиснете  $(\overline{\times})$ , за да се върнете към предишната стъпка.